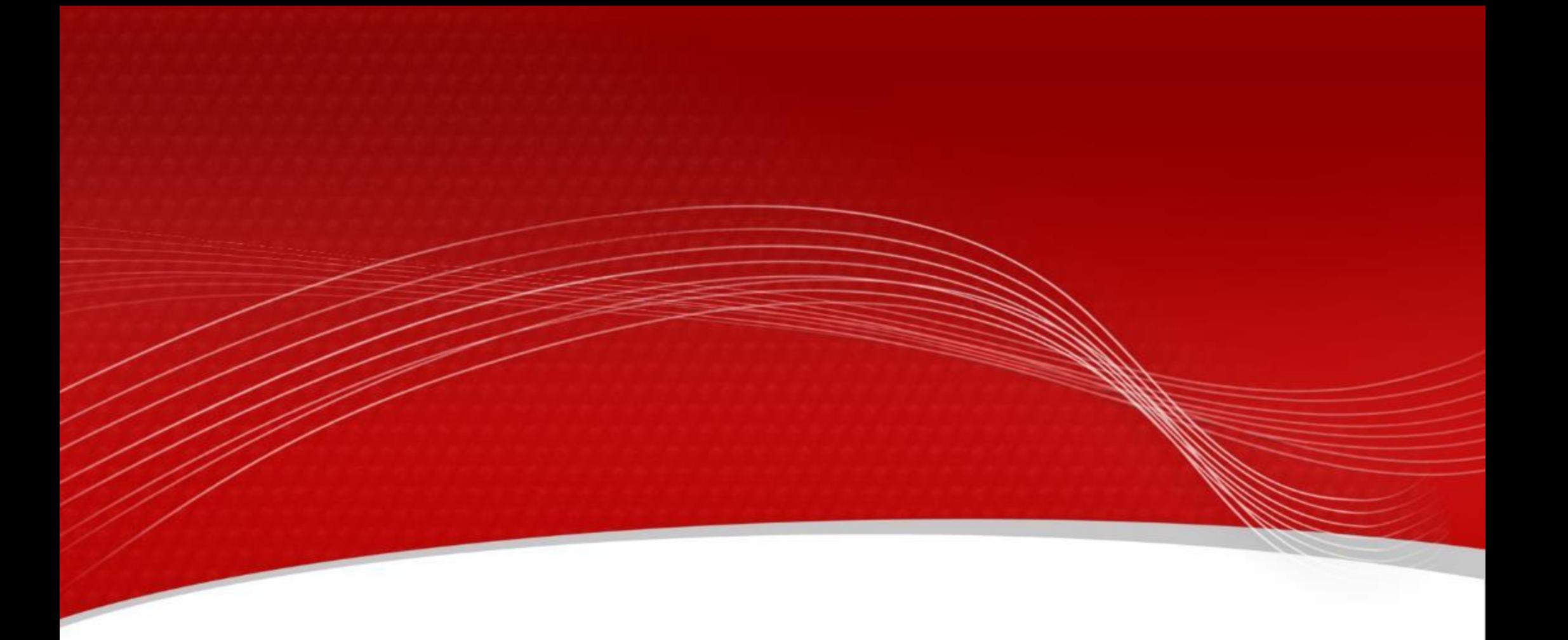

# *Smartbox 3.0: J2534 (Passthru) function*

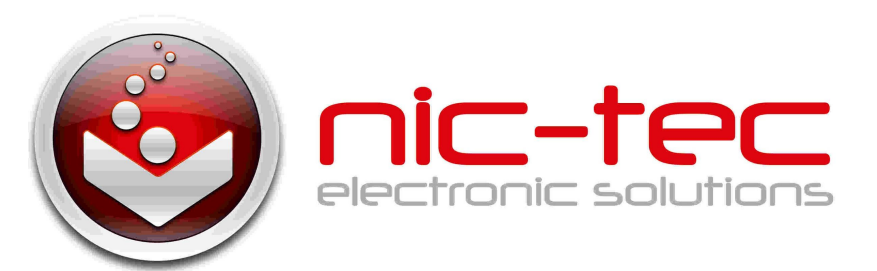

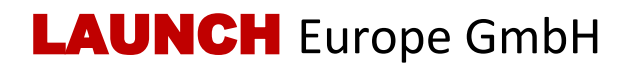

#### *Introduction*

J2534 is an interface standard issued by SAE (Institute of Automotive Engineers) in 2002 and authorized by the US Environmental Protection Agency (EPA) for automotive ECU reprogramming. The goal is to create an API (application programming interface) that can be adopted by all car manufacturers, allowing the independent aftermarket (IAM) to reprogram the ECU without the need for a special dealer-only tool.

- $\overline{a}$ • SAE J2534-1 defines an application programming interface (API) that can be used by vehicle manufacturers to reprogram emissions related modules.
- SAE J2534-2 defines optional features for a device that performs ECU reprogramming on other non-emission ECUs as well.

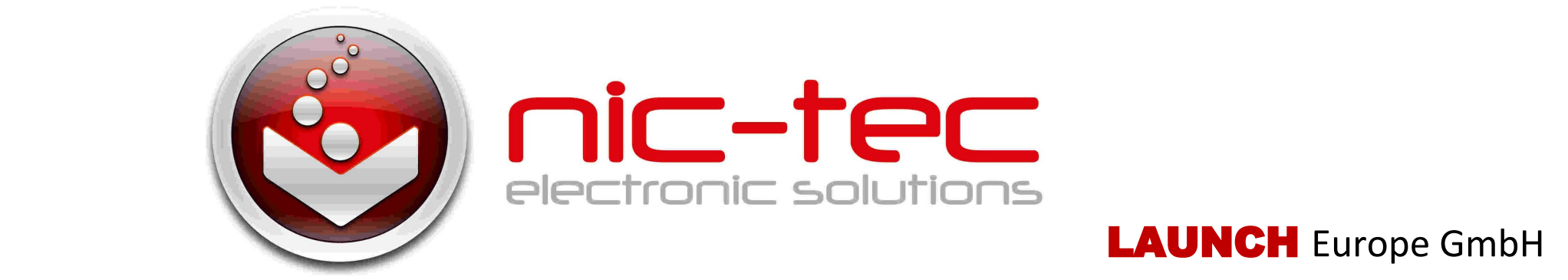

J2534

## *Increasing demand of J2534 (ECU reprogramming)*

Since the introduction of OBDII and leading up to modern Hybrids and EV's, computers and software in cars have been expanding at an exponential rate. In-car software is becoming one of the leading needs for service, and updating software may be the only way to fix some of these issues: drivability, fuel efficiency, power loss, fault codes, and durability of mechanical parts.

Studies indicate that 7 out of 10 vehicles on the road require a calibration update. Technicians exploring J2534 will find that it's a technology that is not only growing, but becoming essential. A J2534 tool will allow you to fix cars, grow profits by offering services previously sent to the dealership, and offer the services needed to retain customers.

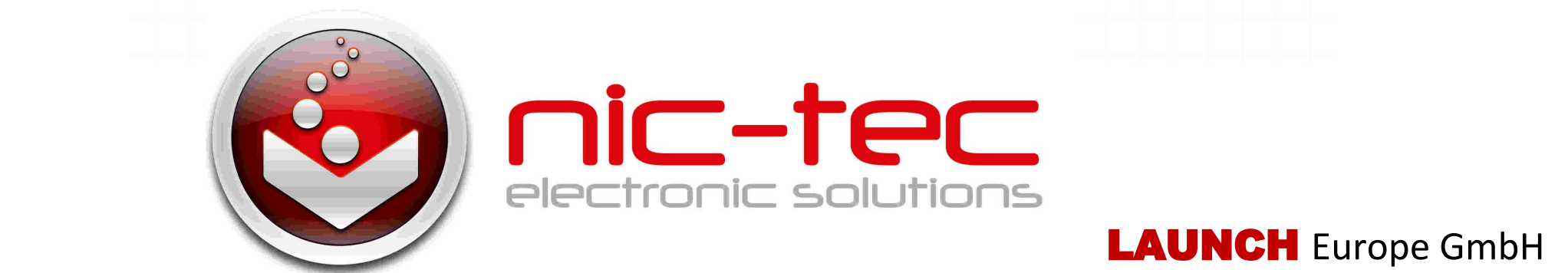

#### *J2534 with Smartbox 3.0*

Smartbox 3.0 can be used as J2534 hardware. The use of J2534 functions requires users to download the driver package on Launch's official website. This driver is used to do the settings for Smartbox3.0. After that, users can purchase the reprogramming software from OEM's website and connect them with Smartbox 3.0.

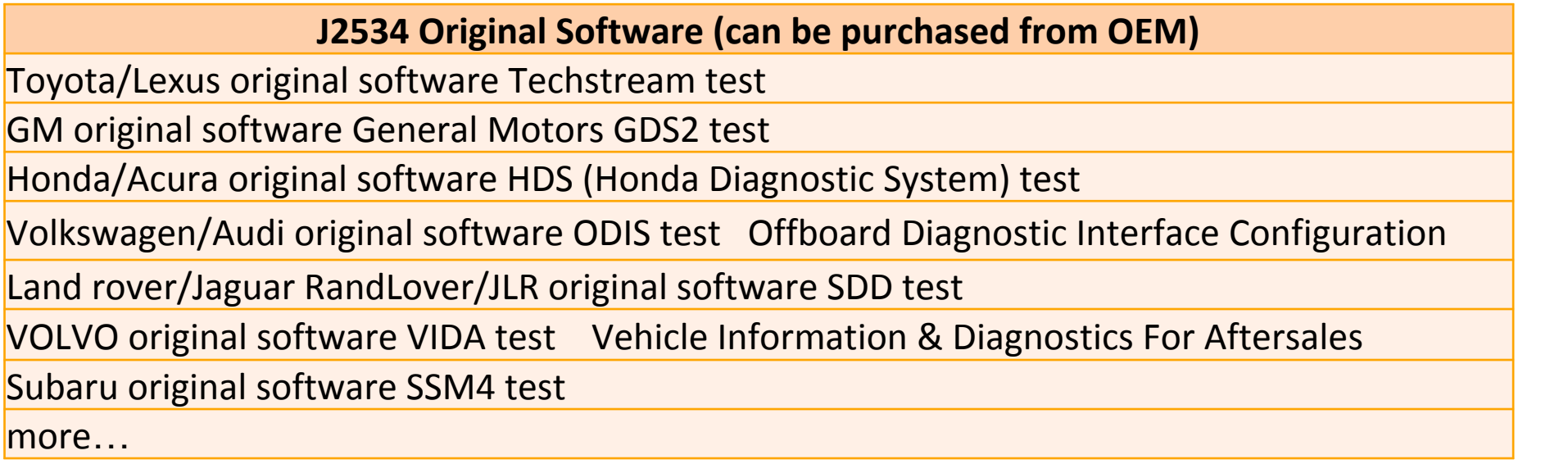

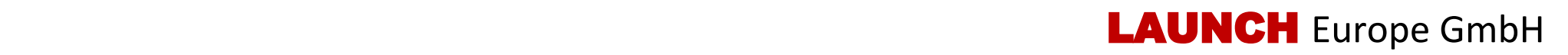

#### *J2534 connection*

Smartbox 3.0 supports both USB and WIFI communication methods to connect with PC. For the connection with vehicle, 16 Pin extended cable is needed. The USB cable (Type B) for PC and 16 Pin extended cable for vehicle are included in packing box of Euro Tab II.

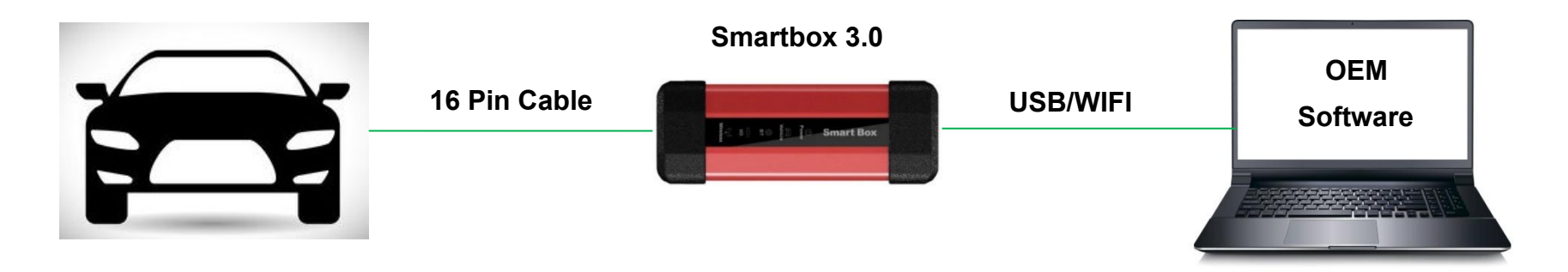

Note: To reduce reprogramming problems, please use the original cable from Launch.

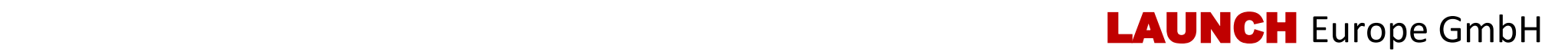

#### *J2534 connection*

Please select one of two communication methods below:

- Connect to PC via USB: Please use USB cable (Type B) to connect.
- Connect to PC via WIFI: Please make sure the PC supports 5G WIFI, operate as follows:
	- 1. Open the network and sharing center, click [Manage Wireless Network] on the left side of the page - [Add] - [Manually create network configuration file]
	- 2. On the Wireless Network Information page, enter the network name (direct input device serial number, such as 989890001083), security type (WPA2 PSK or WPA2-personal), encryption type (AES), and security key (12345678).
	- 3. After the wireless network information is entered, click [Next] to complete the connection.
	- 4. After the connection is successful, the corresponding hotspot can be viewed in the wireless network list.

# <sup>6</sup>LAUNCH LAUNCH Europe GmbH

## *J2534 operating guidelines: Download driver*

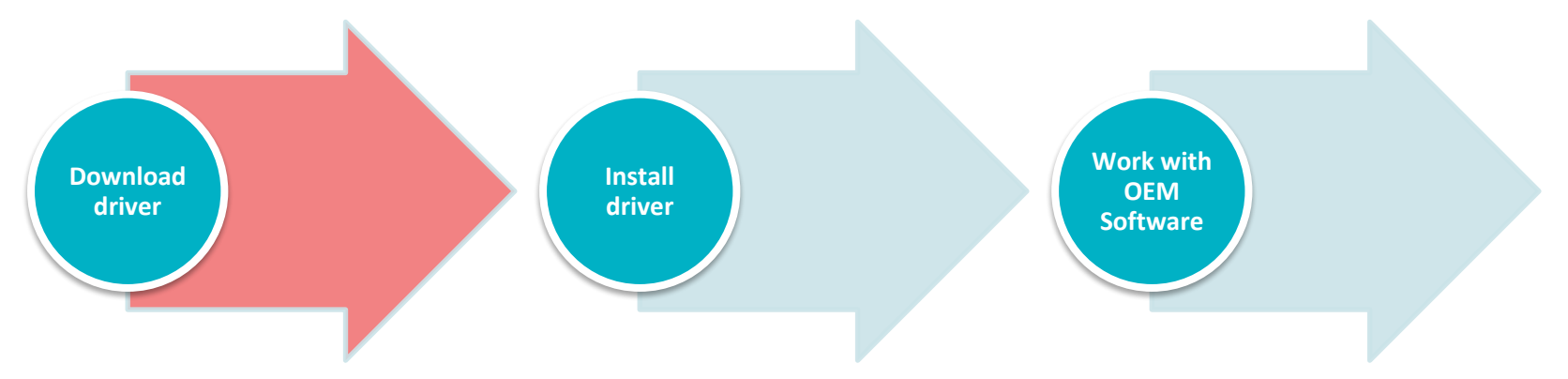

Please download the Smartbox3.0 driver from website.

Download link:

[https://launcheurope.de/download/#1564](https://launcheurope.de/download/#1564409168854-4cf787d3-b4ca)

[409168854-4cf787d3-b4ca](https://launcheurope.de/download/#1564409168854-4cf787d3-b4ca)

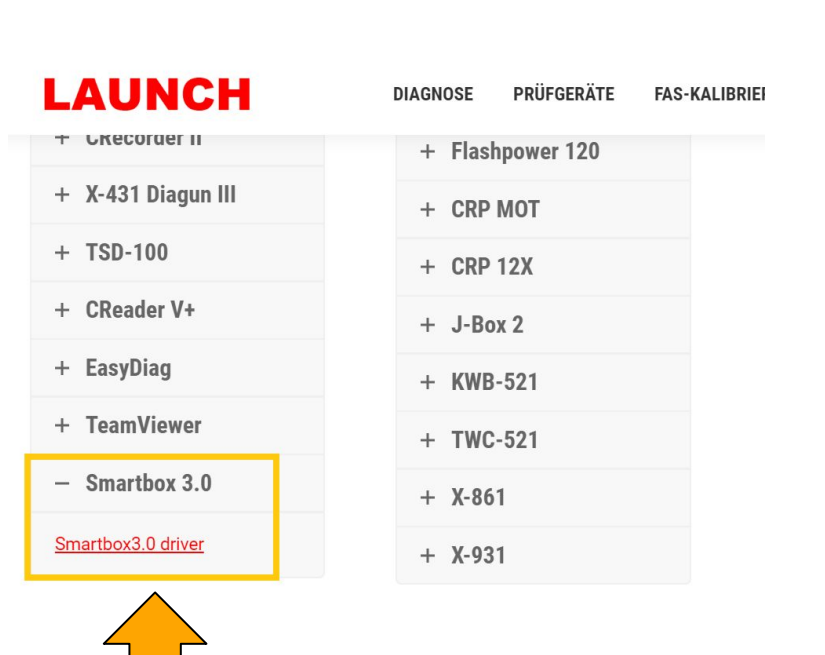

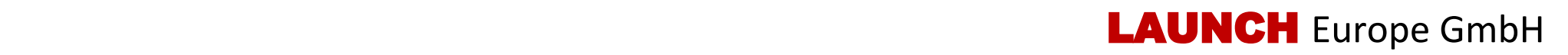

## *J2534 operating guidelines: Install driver*

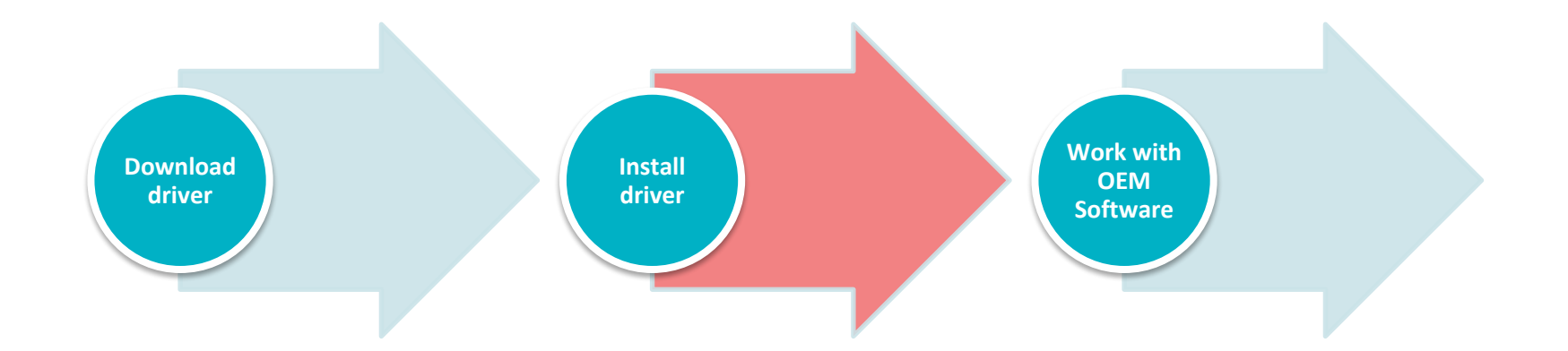

Unzip the downloaded driver installation package, there are two files in it. Click on "SmartBox\_3.0\_Setup.exe" to install. Please check the "Operation Manual.pdf" to know about the settings.

Note: To set the Smartbox 3.0, please connect the Smartbox3.0 with PC via USB cable. To supply the power, please connect the Smartbox3.0 to OBDII of vehicle.

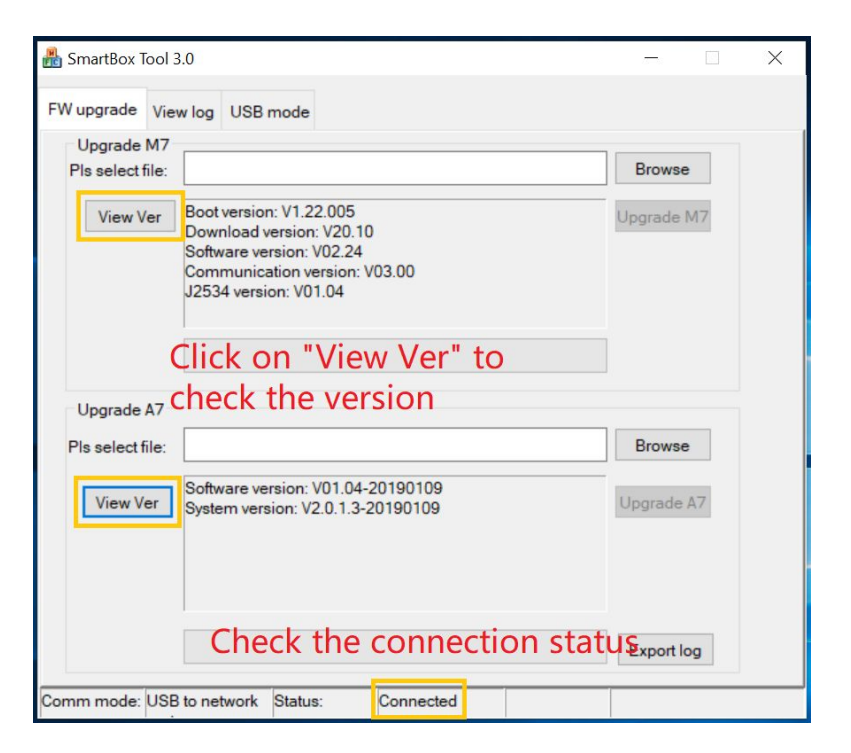

# LAUNCH Europe GmbH

## *J2534 operating guidelines: Work with OEM Software*

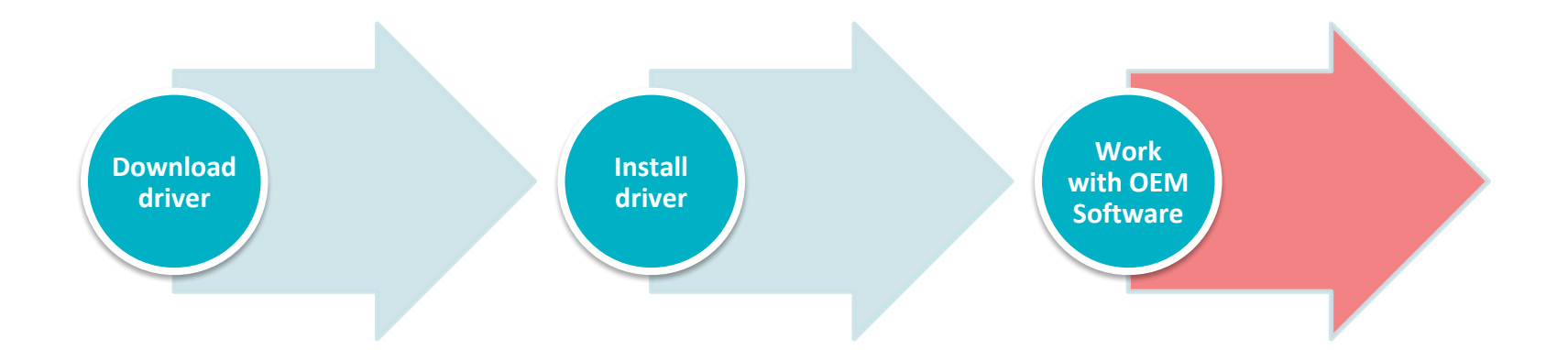

- 1. Connect Smartbox 3.0 with vehicle and PC.
- 2. Open the OEM Software (e.g. VW ODIS, Landrover SDD… ), select "LAUNCH J2534" as interface.
- 3. Operate the ECU flashing with OEM Software.

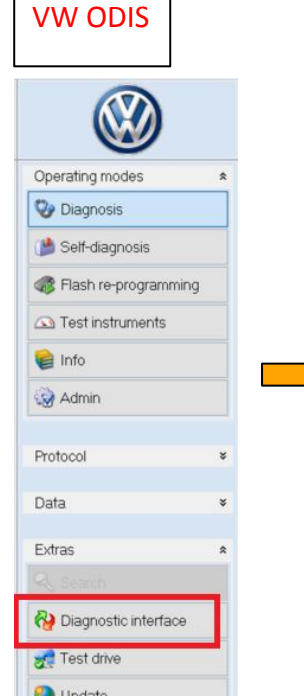

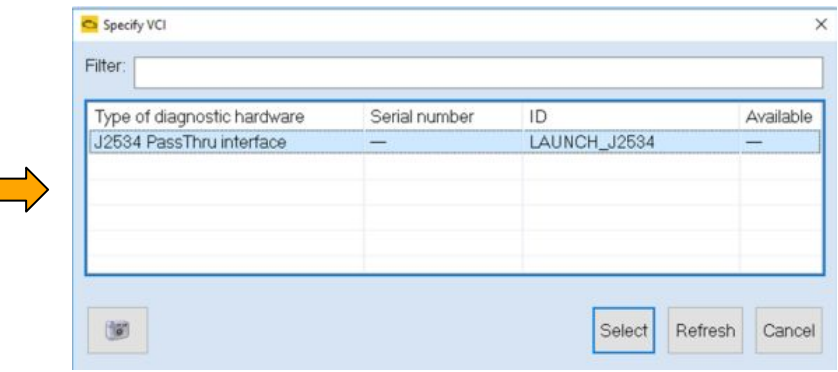

# <sup>9</sup>LAUNCH LAUNCH Europe GmbH

## *Contact*

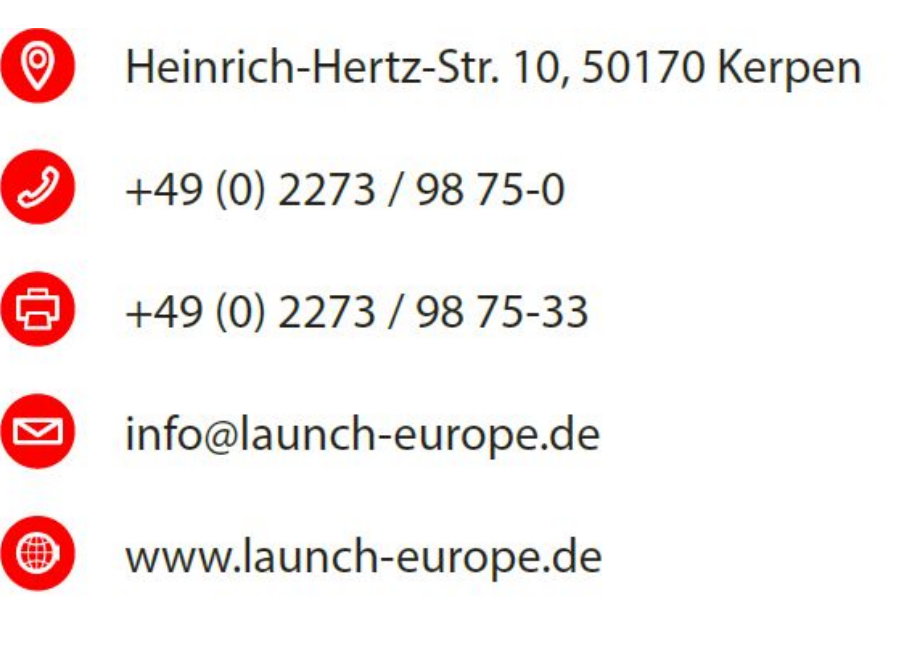

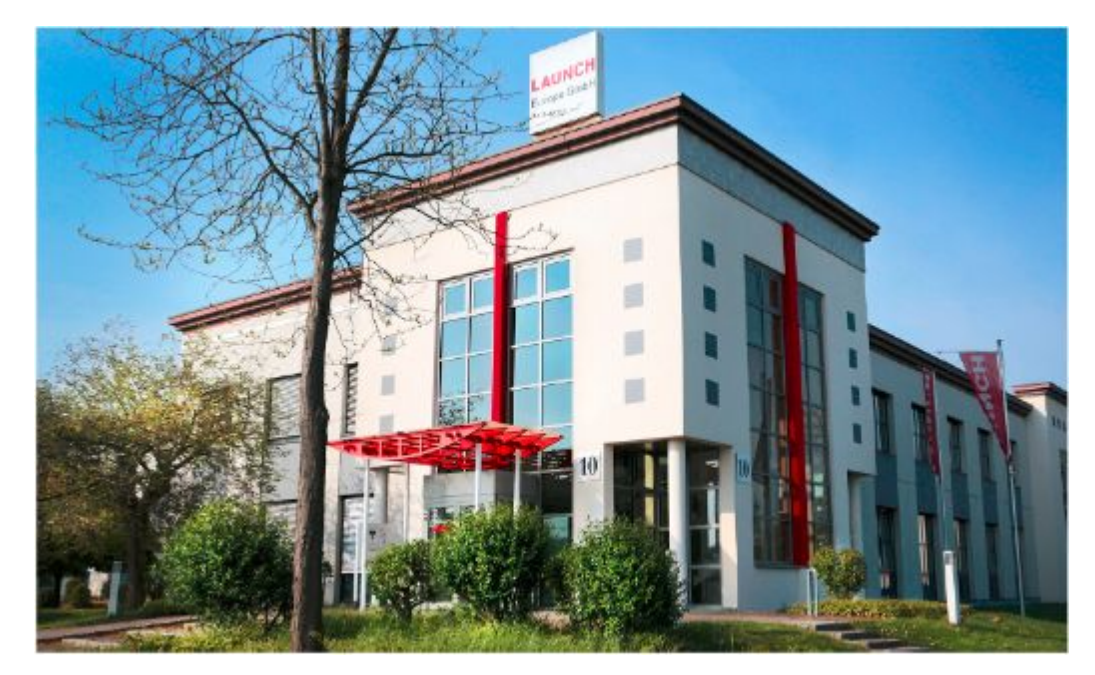

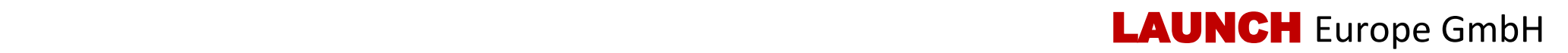